Réserver une prestation régulière

Connectez-vous sur votre accès au portail famille.

#### Cliquez sur « MES RÉSERVATIONS »

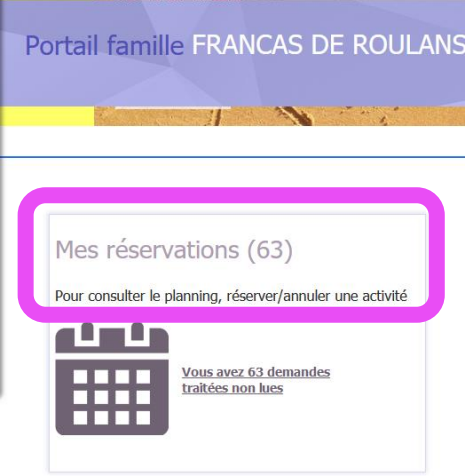

## Cliquez sur « MES DEMANDES DE RÉSERVATIONS RÉGULIÈRES »

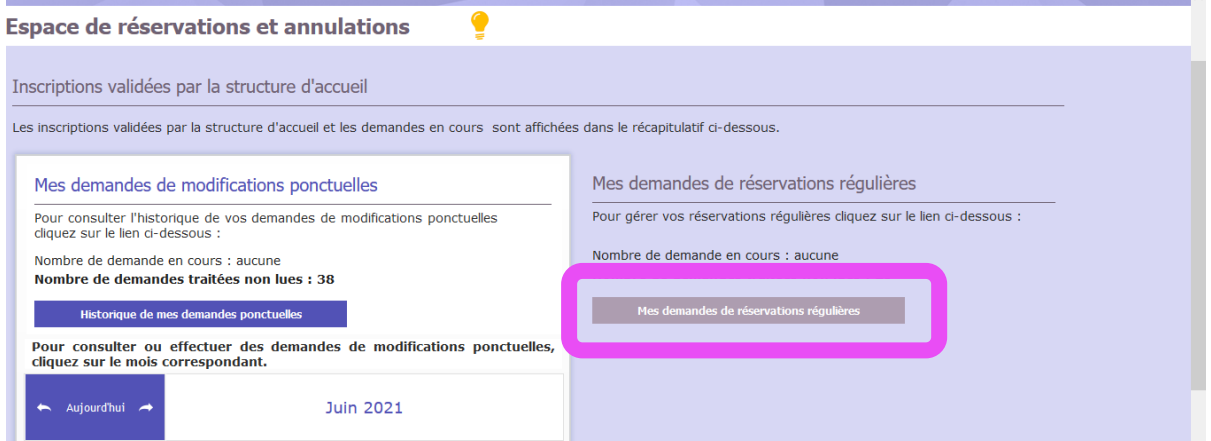

#### Cliquez sur « NOUVELLE DEMANDE »

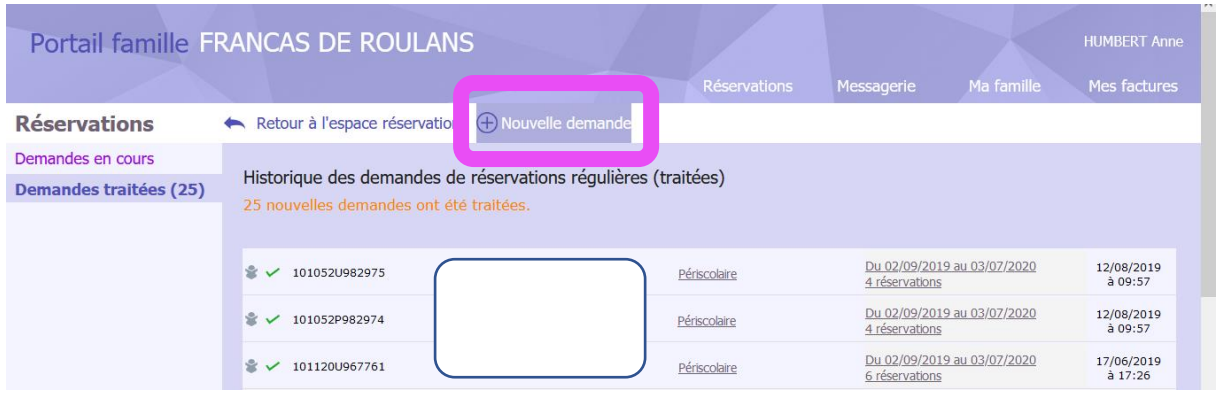

### Sélectionnez-le ou les enfant(s) concerné(s) par la demande

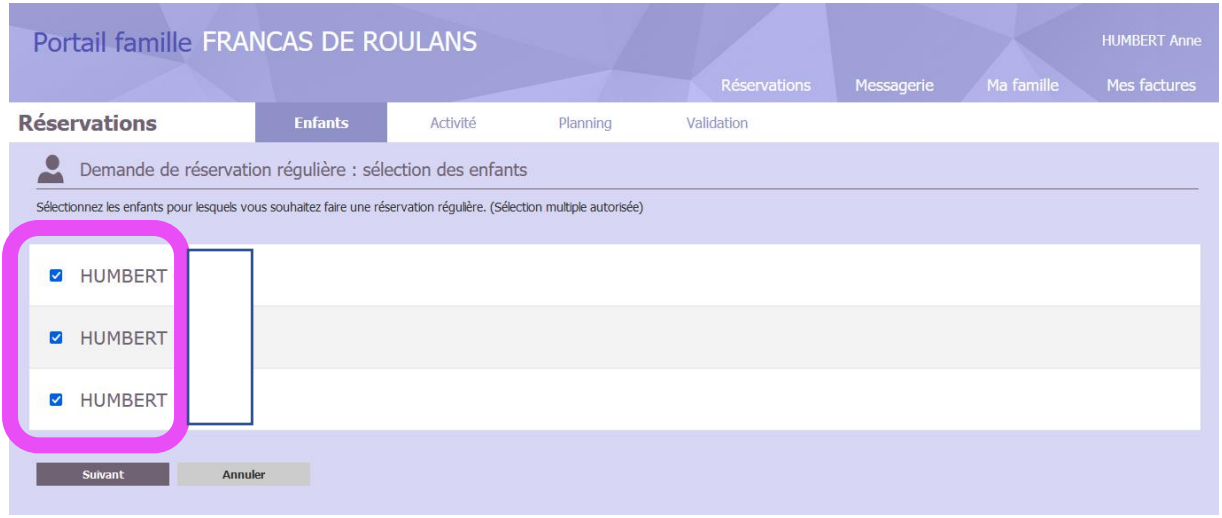

#### Sélectionnez la période concernée :

Périscolaire matin/soir/restauration scolaire ➔ PÉRISCOLAIRE Du 2 septembre 2021 au 6 juillet 2022

#### Mercredi loisirs ➔ MERCREDIS LOISIRS Du 2 septembre 2021 au 6 juillet 2022

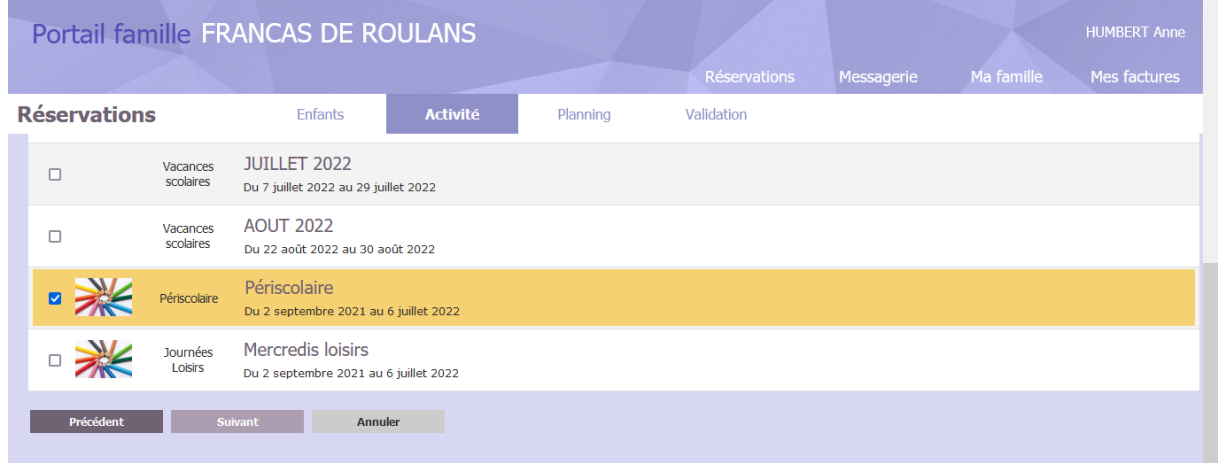

## Sélectionnez « PÉRIODE LIBRE du 02/09/2021 au 06/07/2022 »

Vous pouvez aussi sélectionnez une période libre avec les dates qui vous conviennent en fonction de vos besoins.

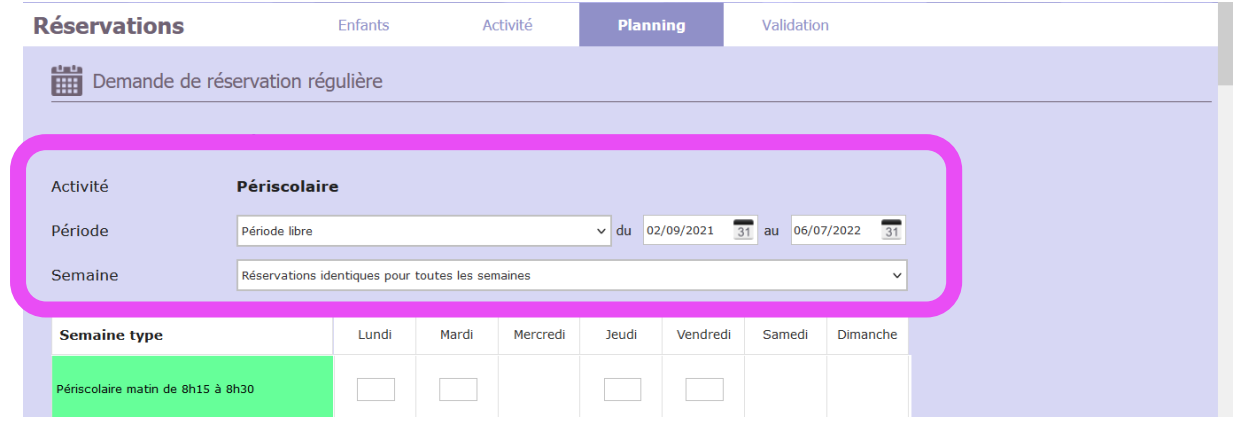

#### Cochez dans le tableau vos besoins :

En vert le matin (7h15 à 8h30)

### En jaune la restauration scolaire (forfait de 1h45)

## En bleu le soir (16h15 à 18h30)

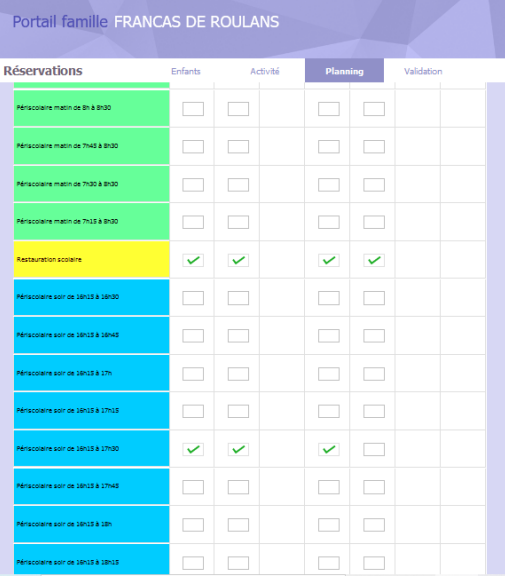

#### Validez et confirmez la demande

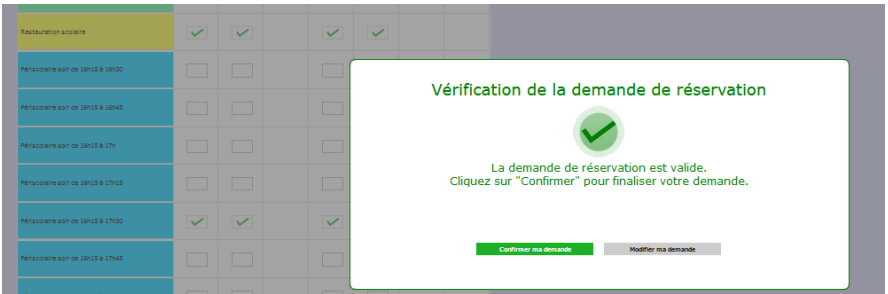

## Acceptez en cochant la case en bas de l'écran.

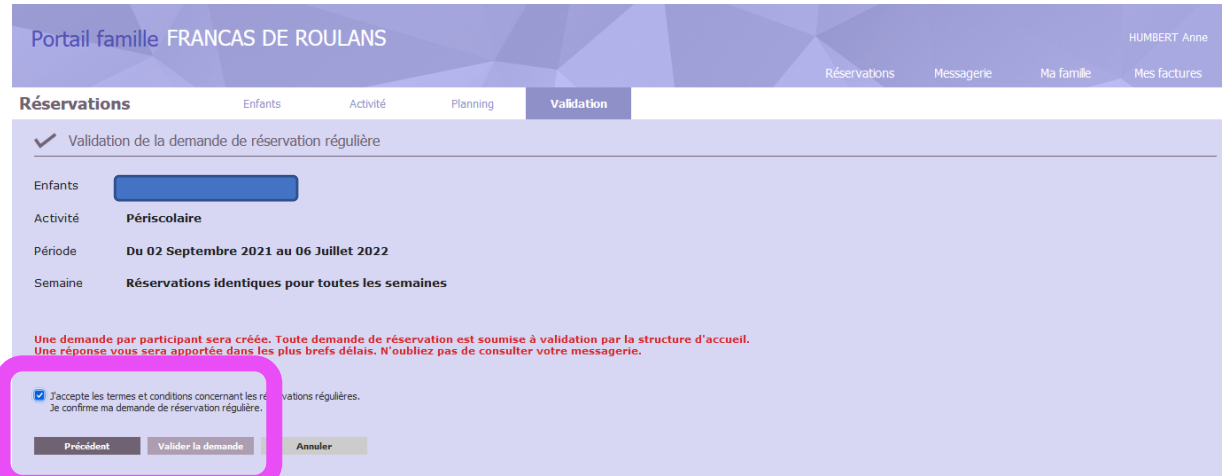

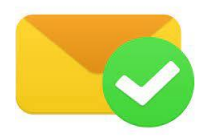

Il ne vous reste plus qu'à attendre en retour ma validation. Sans retour de ma part suite à votre demande, n'hésitez pas à me contacter par mail ou téléphone.

# Réserver une prestation occasionnelle et ou irrégulière

Connectez-vous sur votre accès au portail famille.

#### Cliquez sur « MES RÉSERVATIONS »

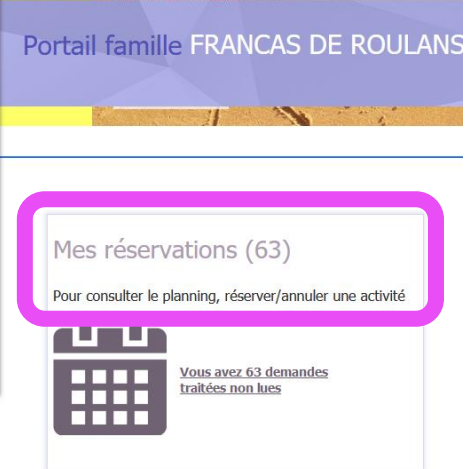

Sélectionnez avec les flèches **le mois souhaité** et choisissez pour **quel enfant** vous avez une demande à faire

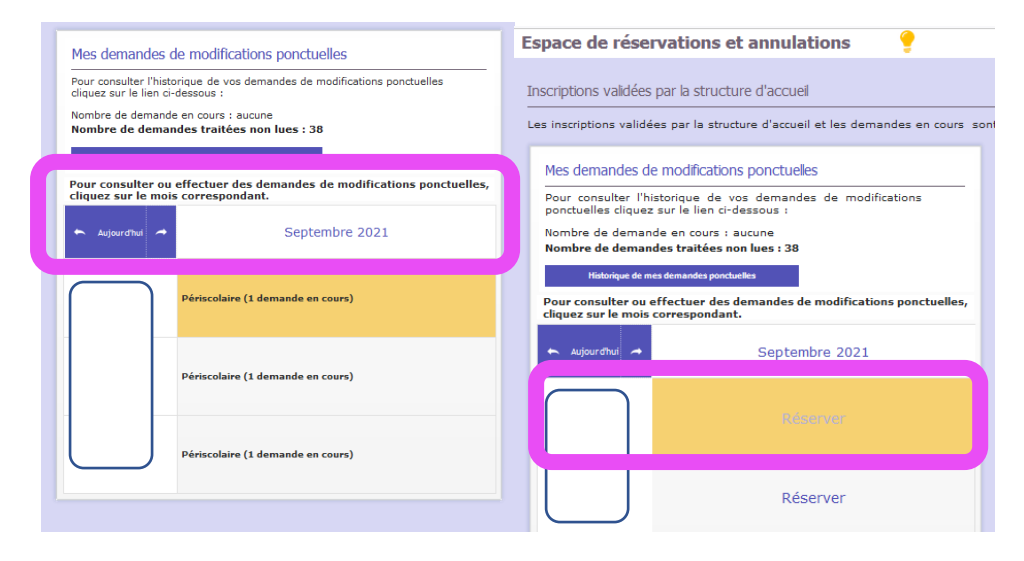

Cliquez sur le jour où vous souhaitez inscrire ou annuler une demande

Un tableau apparait et vous n'avez plus qu'à cochez les prestations donc vous avez besoin.

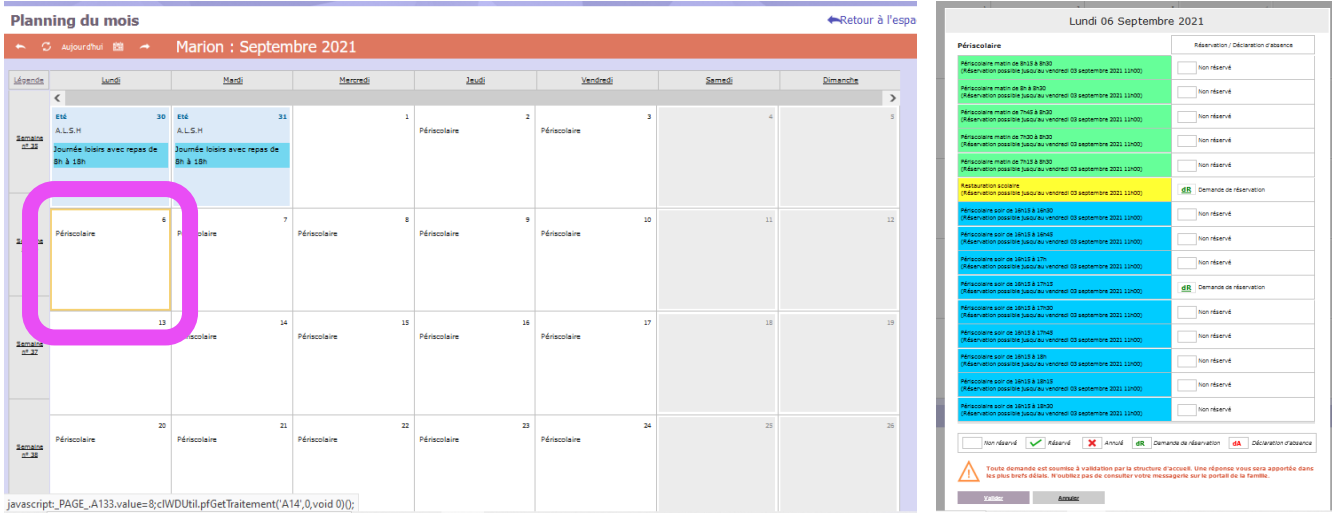

## En attendant ma validation, vos demandes s'affichent avec un « ? »

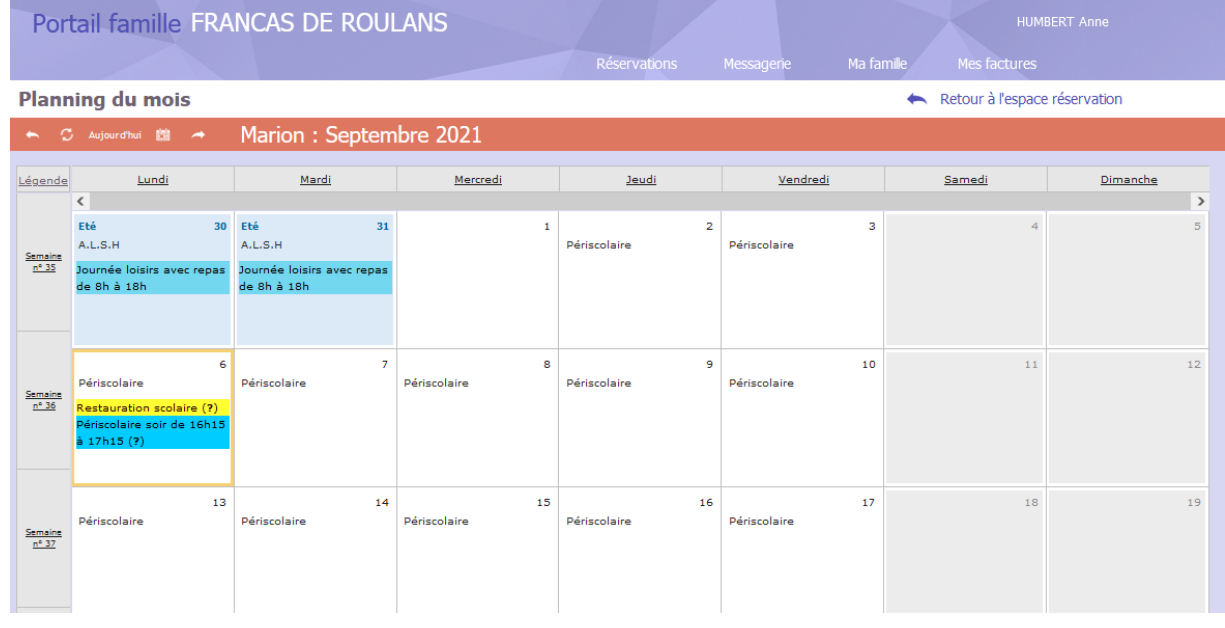

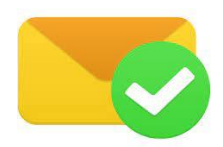

Il ne vous reste plus qu'à attendre en retour ma validation. Sans retour de ma part suite à votre demande, n'hésitez pas à me contacter par mail ou téléphone.